## **Social Security Number Information and Application**

## **Section 1 – How to apply for a Social Security Number**

### **Application Instructions**

#### **Warnings –**

- Complete the Address Verification in TruView for before applying.
- **If you are a new student, verify that the Center for International Students has completed your SEVIS Registration BEFORE you apply for a social security number.**
- Apply no more than 30 days prior to employment.
- 1. Find employment.
- 2. Get a job offer letter from your employer.
	- The job offer letter must be on the department's letterhead
	- The job offer letter must include the following:
		- $\rightarrow$  Department/Office employing the student
		- $\rightarrow$  Duties of the student
		- $\rightarrow$  Number of hours the student will be working
		- $\rightarrow$  The employer Tax ID Number
		- $\rightarrow$  Name & contact information of the supervisor
	- The letter must be signed and dated by the employer.
- 3. Request [a Social Security Letter](https://international.truman.edu/current-students/current-student-forms/social-security-letter-request/) online from the Center for International Students.
- 4. Complete the [Social Security Application](https://secure.ssa.gov/ossnap/public/landingOSsnap) using the tips and example on page 3 of this application packet.
- 5. Call the Social Security Office at **888-386-2705** for an **in-person appointment.**
	- a. Notify them that you are an international student, and they will allow you to make an inperson appointment.
	- b. Specify you need an appointment with the Kirksville Office
- 6. Take the following documents to the Social Security Office (ask your CIL to take you):
	- a. Job Offer Letter
	- b. CIS Letter
	- c. Passport/Visa
	- d. I-20 or DS-2019
	- e. I-94

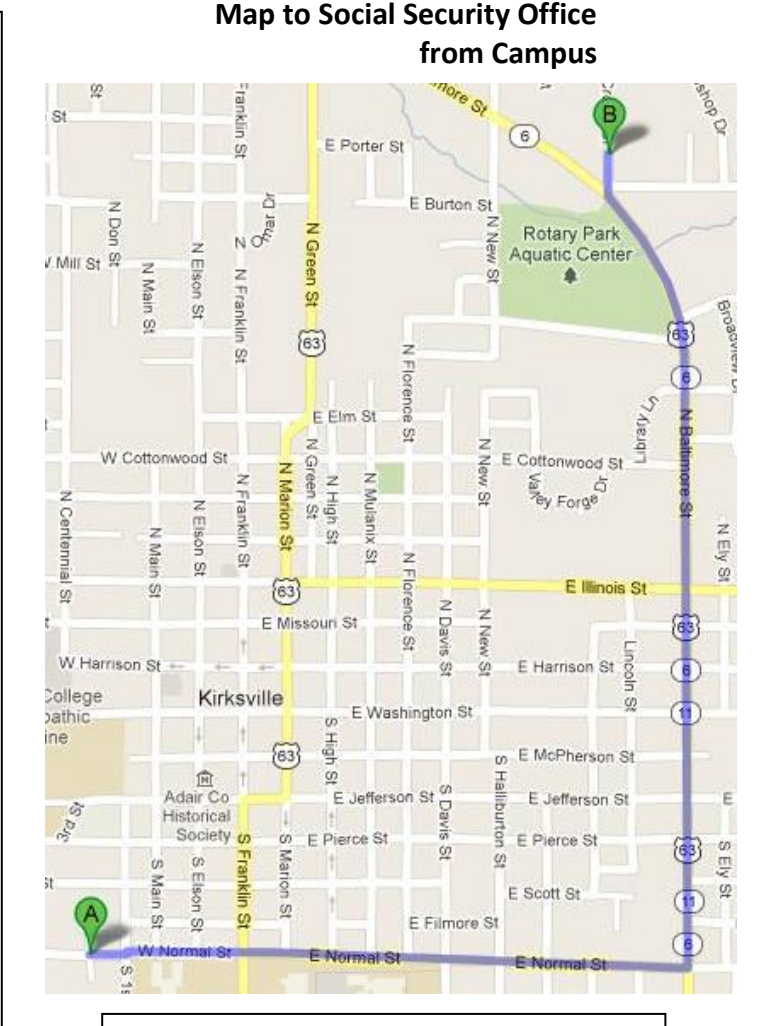

## **Directions**

#### **Social Security Administration Office**

**Address:** 1305 Crown Drive, Kirksville, MO

#### **Directions:**

From Truman **(A)** - Travel East on Normal Street - Turn left onto Baltimore Street - Turn right onto Crown Drive – The Social Security Office **(B)** is the first building on the left.

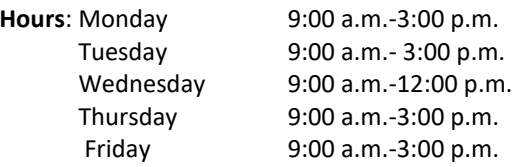

# **Section 2 – The Job Offer Letter**

- Employers can email **iso01@truman.edu** for the template to create a job offer letter.
- The job offer letter must be printed on department letterhead and signed by the employer.

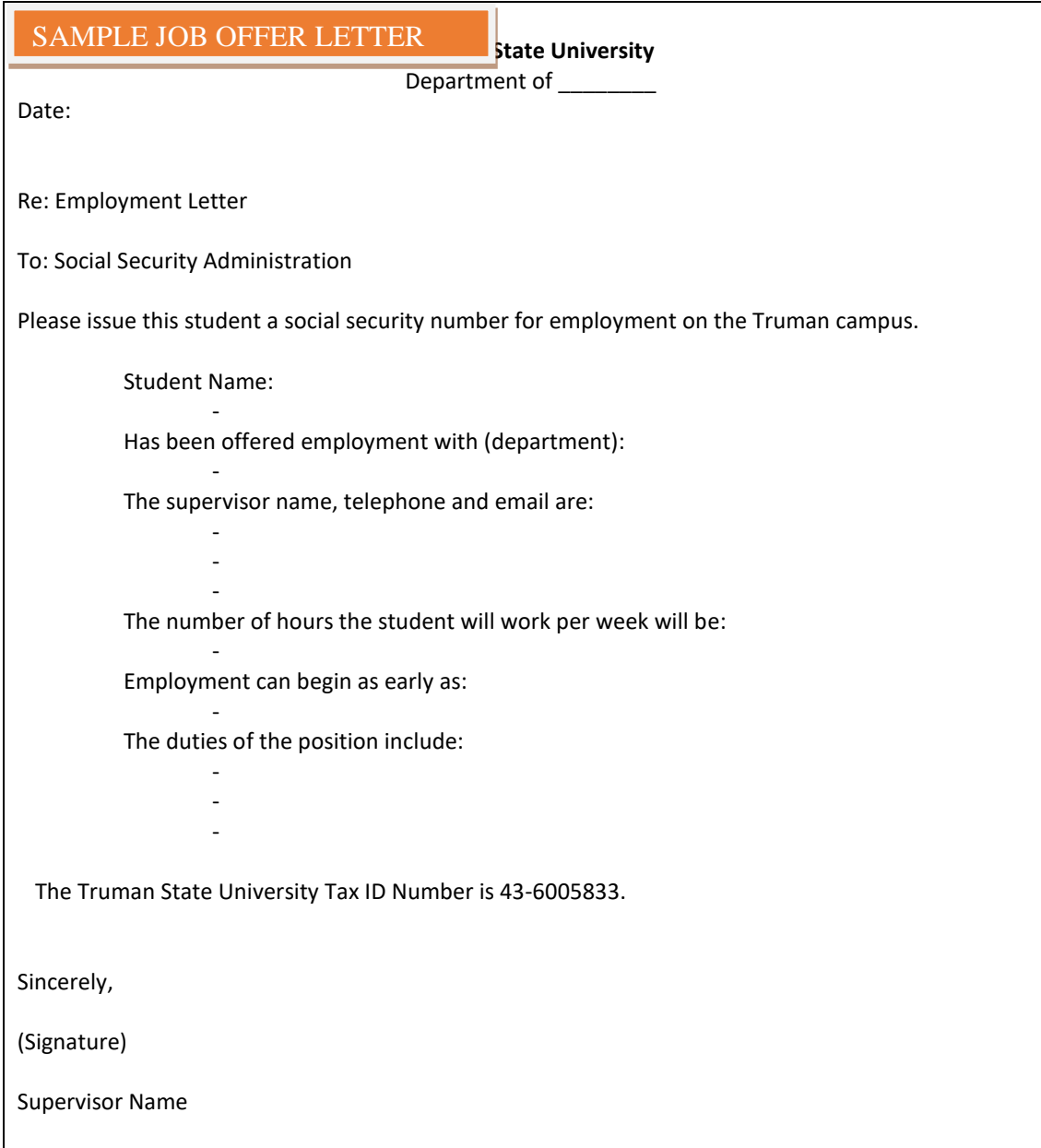

## **Section 3 – The Social Security Letter from the Center for International Students**

Complete the ['Social Security Number Request Form'](https://international.truman.edu/current-students/current-student-forms/social-security-letter-request/) online.

 The Social Security Number Letter will be created by the Center for International Students in 1-5 business days.

Pick up the letter from the Center for International Students.

### **Section 4 – Completing the Social Security Application**

#### **Steps for completing the Social Security Application form:**

**Step 1:** Go to<https://secure.ssa.gov/ossnap/public/landingOSsnap> and click "Apply Now"

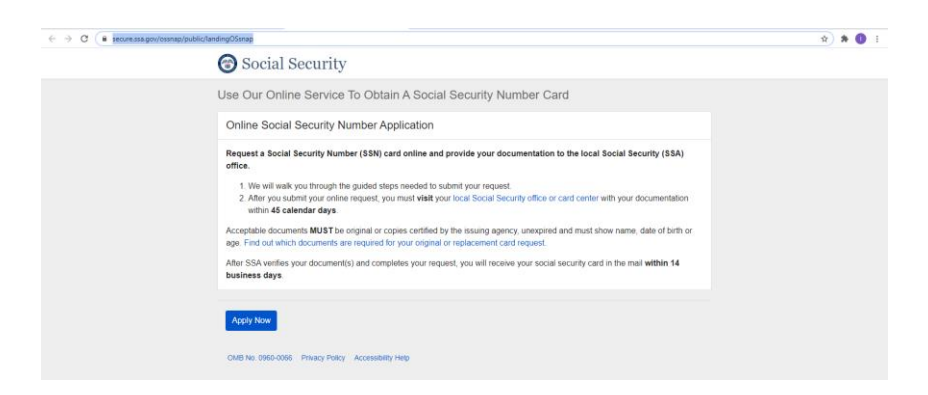

**Step 2:** Click on "Next" **Step 3**: Click on "Yes" If you are 18 years or older

**Step 4**: Click on "Yes" **Step 5:** If you do not have a US Social Security Number, choose "No"

**Step 6:** Click on "No" **Step 7**: Click on "Yourself" **Step 8**: Fill up your date of birth

**Step 9:** Click on "International" and fill up your city and country of birth

**Step 10**: Fill up your **LEGAL NAME** and click on "Yes" or "No" respectively.

**Step 11**: Select your sex **Step 12:** Fill up your parents' names

**Step 13**: Use the CIS address and phone number if you don't have one–

 **100 East Normal Street – BH 104, Kirksville, MO 63501 (660) 785-4215** 

**Step 14**: fill up your race and ethnicity

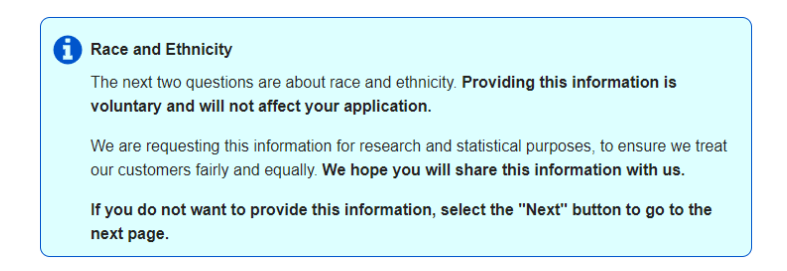

**Step 15:** Select the following documents: Foreign Passport, I-94 and I-20

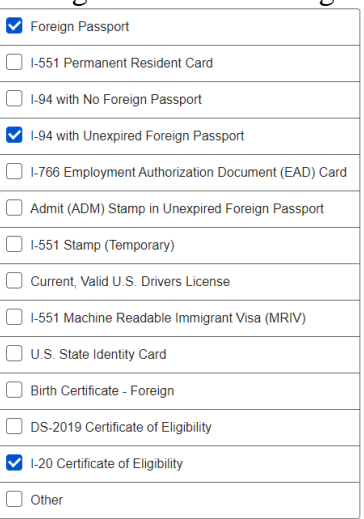

**Step 16:** Review all the steps and information

**Step 17:** Click con the acknowledgement after reading it